#### Rensa Google sökhistorik

### Starta Google-sök. Klicka på din "profil"

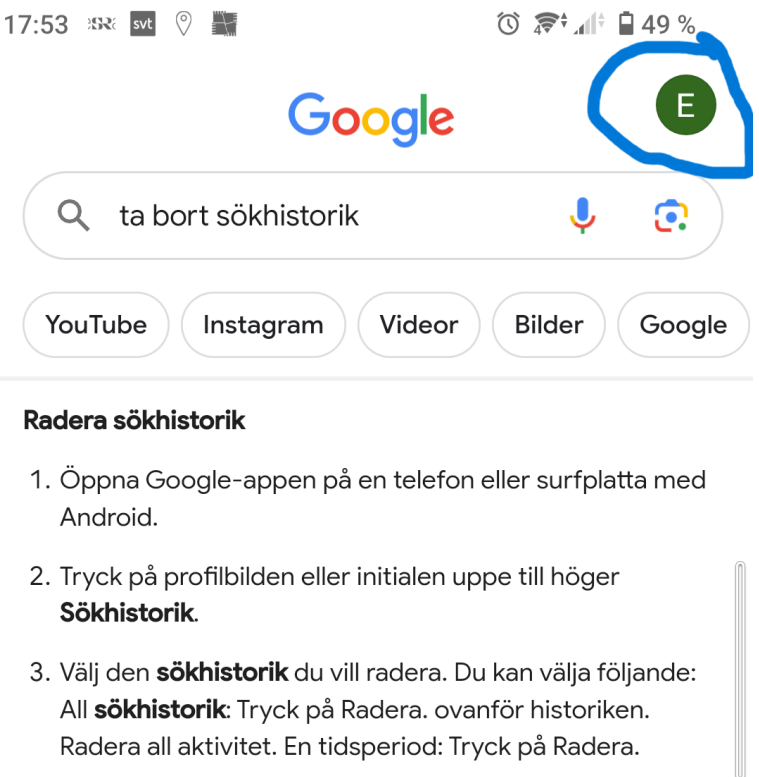

G https://support.google.com > answer

 $\ddot{\cdot}$ 

Hantera och radera sökhistorik -Android - Google Sök Hjälp

> Om utvalda utdrag  $\blacksquare$  Feedback

# Välj 'Sökhistorik"

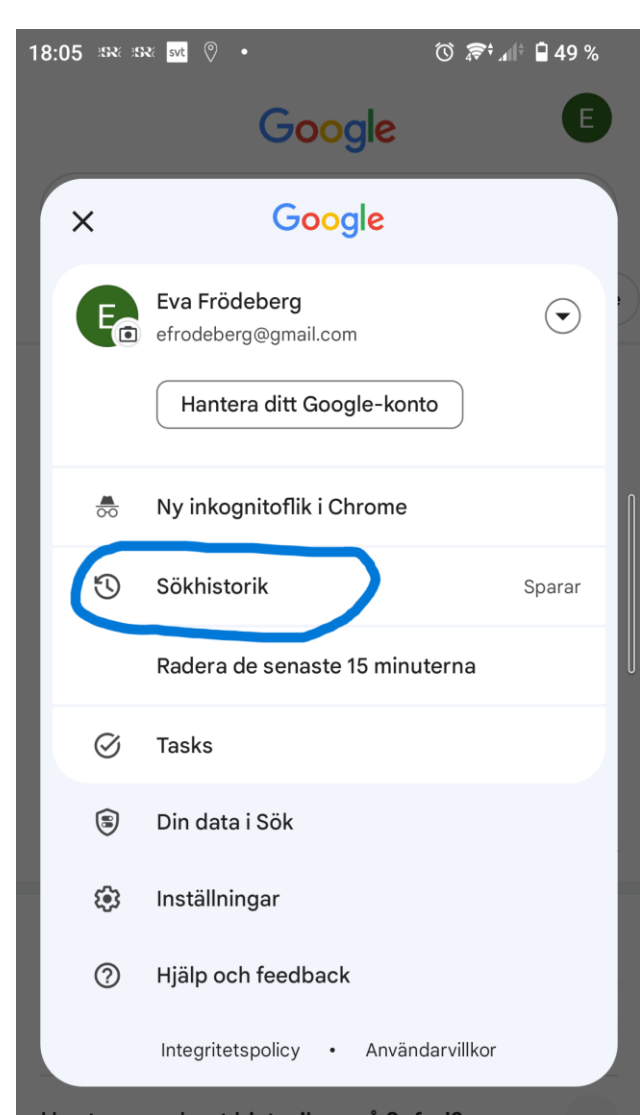

#### Klicka på "Radera"17:53 SRK SVL V ◎ ◎ 1 | 19 %  $\leftarrow$  $\circledcirc$ F Sökhistorik **Historik** Kontroller Mer Så fungerar sökhistoriken G Se Vanliga frågor →  $\rightarrow$  $\odot$ Sparar i Webb- och appaktiviteten  $\left\langle \right\rangle$ 哂 Raderar automatiskt (3 månader) Google skyddar din integritet och säkerhet. G Hantera verifiering av Min aktivitet  $\alpha$  $\overline{\phantom{a}}$ Radera + I dag  $\times$

## Välj det som passar dig bäst. I exemplet nedan rensas historik automatiskt efter 3 månader

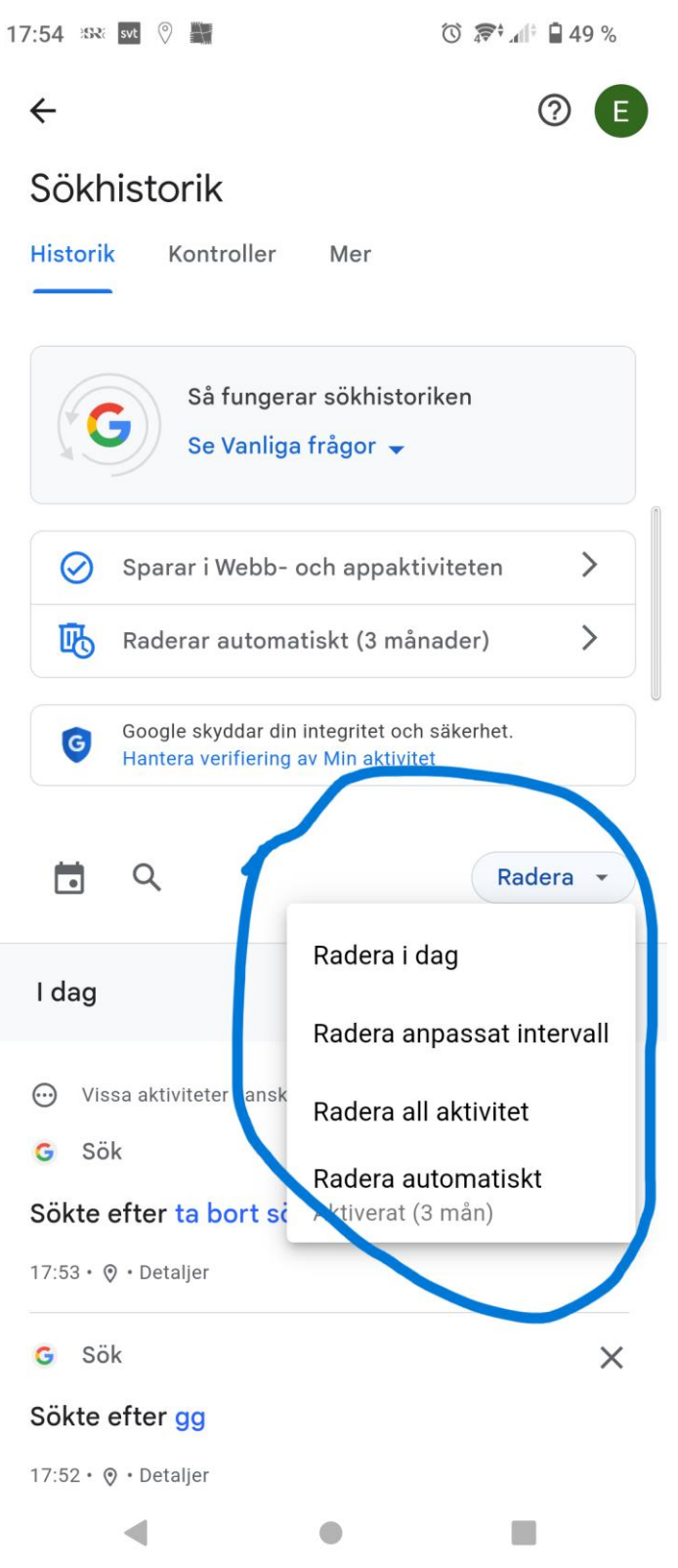